# Skyhud Skyhud <p

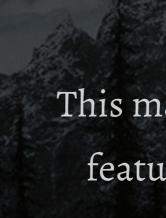

Also as it turns out this box is too big now and I'm

too lazy to edit it so here's some more words.

Thank you for checking out SkyHUD. This manual will give you a brief overview of SkyHUD features and serves as a reference for the settings.

IMPORTANT: For this beta release the guide does not go over install operations and expects a certain degree of know-how from the users. Eventually this document will be expanded into a comprehensive user guide.

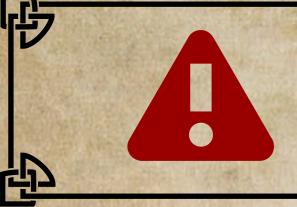

百)

While the mod is fully functional you can expect to come across a few bugs and odd behaviors here and there. Please do report these.

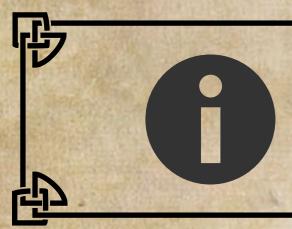

This document is rendered at 1440p and optimized for viewing on 16:9 24" monitors.

#### List of Abbreviations

Skyrim Skyrim SE %SkyrimSE% SIM

- The Elder Scrolls V: Skyrim
- The Elder Scrolls V: Skyrim Special Edition
- Skyrim SE installation folder
- Skyrim Interface Makeover mod

## INTRODUCTION

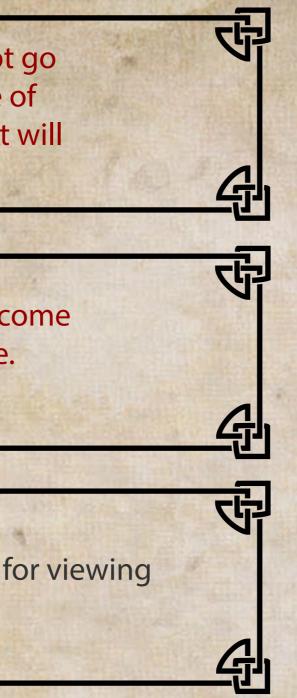

#### What is SkyHUD?

It's a heads-up display (HUD) configuration mod for Skyrim SE, not dissimilar to Less Intrusive HUD and MinimalHUD in classic Skyrim.

SkyHUD allows you to toggle HUD elements on or off, scale their sizes and change their positions. For a list of possible configurations see [CONFIGURATION CHART]. Some of Skyrim HUD elements are not yet included, notably animated quest text update and shout/location discovery update.

Customization is done by editing skyhud.ini file located in "%SkyrimSE%\Data\Interface\skyhud" folder. The INI file is formatted to be similar with Skyrim's own INI files like Skyrim.ini and SkyrimPrefs.ini.

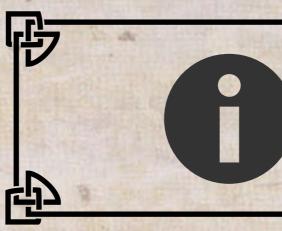

A GUI-based configurator is currently in the making, which should relieve users from editing the INI file manually.

#### **Extra Features**

SkyHUD comes with a few hand-crafted versions of some elements -- compass, crosshair and ammo count HUD to name a few. There is also an option to display a real-time clock on the HUD. See [EXTRA FEATURES] for a quick overview. As a spiritual offshoot of SIM, this mod supports normal fonts out of the box.

#### **Current Plan**

SkyHUD Configuration Tool - A C

Clock customization -

Detachable compass marker

and - possi Current sta Various sty mod or rel Current sta Separate co custom ma

A GUI-based configurator for *skyhud.ini* with a preset manager and - possibly - a settings preview screen. Current status: Work in progress

ら

Various styles for system clock. Will either be included in this mod or released as a separate compatible mod.

#### Current status: Early work in progress

Separate compass markers from the UI file to more easily facilitate custom map marker mods. It's currently unknown if this is possible. Current status: Assessing technical feasibility

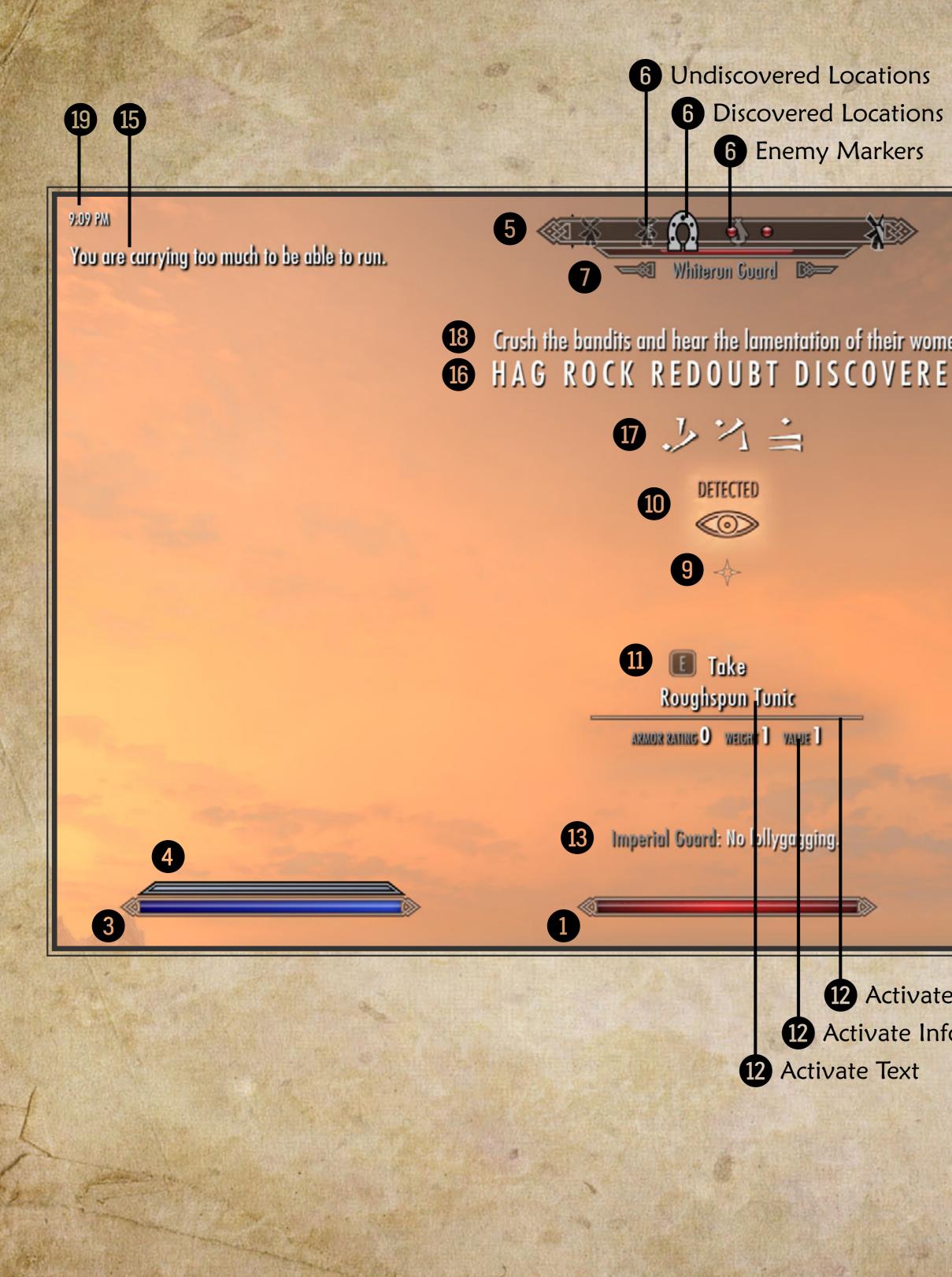

| SER THE                                | · 准许 · · · · · · · · · · · · · · · · · · | The Ballion State | A CHARLES THE PARTY |                |
|----------------------------------------|------------------------------------------|-------------------|---------------------|----------------|
| >>>>>>>>>>>>>>>>>>>>>>>>>>>>>>>>>>>>>> |                                          | 14                | Hag Rock Redoubt    |                |
| eir women<br>/ E R E D                 |                                          |                   |                     |                |
|                                        |                                          |                   |                     |                |
|                                        |                                          |                   |                     | 0 0            |
|                                        |                                          |                   |                     | and the second |
|                                        |                                          | 8                 |                     |                |
| 2                                      |                                          |                   | row (9001) <        |                |
| ctivate Bar                            |                                          |                   |                     |                |

| tiv | ate  | Ba |
|-----|------|----|
| te  | Info | )  |
| ext |      |    |

|    | Element                 | Visibility | Scale    | Position                              | Alternate Modes                         |
|----|-------------------------|------------|----------|---------------------------------------|-----------------------------------------|
| 1  | Health Bar              |            | ~        | -                                     | -                                       |
| 2  | Stamina Bar             | -          |          | ~                                     |                                         |
| 3  | Magicka Bar             | -          | -        | -                                     | -                                       |
| 4  | Charge Meter            | -          | -        | ~                                     |                                         |
| 5  | Compass                 | *          | ~        | -                                     |                                         |
| 6  | Compass Marker          | ~          | ~        | -                                     | ×                                       |
| 7  | Enemy Health            | ×          | ~        | -                                     | ×                                       |
| 8  | Ammo                    | -          | ~        | ~                                     |                                         |
| 9  | Crosshair               | *          | ~        | -                                     |                                         |
| 10 | Stealth Meter           | -          | ~        | *                                     |                                         |
| 11 | Activate Button         | -          | ×        | -                                     | ×                                       |
| 12 | Activate Prompt         | ×          | -        | -                                     | ×                                       |
| 13 | Subtitle                | *          | -        | ~                                     | ×                                       |
| 14 | Current Location        | ×          | ~        | · · · · · · · · · · · · · · · · · · · | ×                                       |
| 15 | Info Message            | ×          | ~        | ✓ 1000                                | ×                                       |
| 16 | Animated Letters        | ×          | ę        | ę                                     | ×                                       |
| 17 | Animated Dragon Letters | ×          | <b>•</b> | <b>•</b> •0                           | ×                                       |
| 18 | Quest Message           | ×          | •        | <b>e</b>                              | ×                                       |
| 19 | System Clock            | 4          | ę        | -                                     | • 100 1 1 1 1 1 1 1 1 1 1 1 1 1 1 1 1 1 |

## **CONFIGURATION CHART**

 Available
 Planned
 Unavailable - Game settings

#### Slim Compass

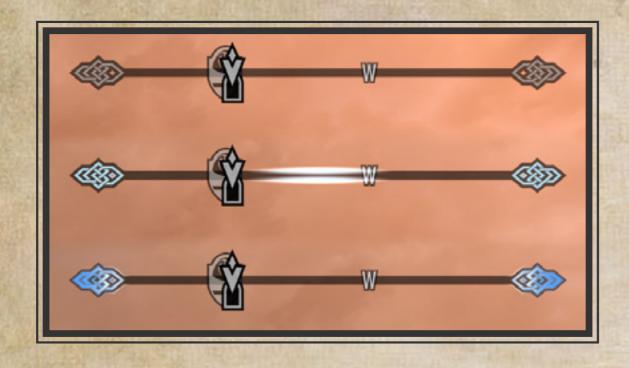

Inspired in part by lavigne77's Less Intrusive HUD, this slim compass comes with its own custom shout cooldown animation.

#### **Alternative Ammo HUD**

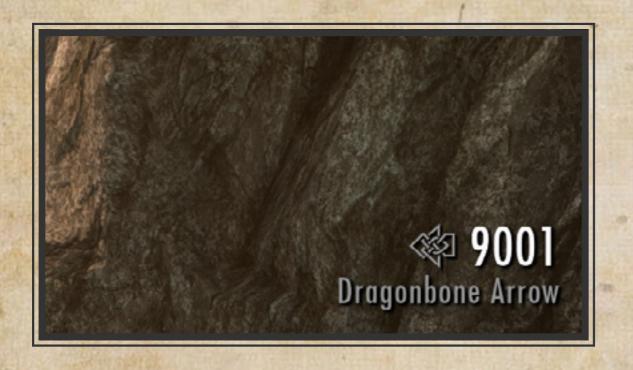

An elegant alternative to the default ammo HUD.

## EXTRA FEATURES

#### **Dot Crosshair**

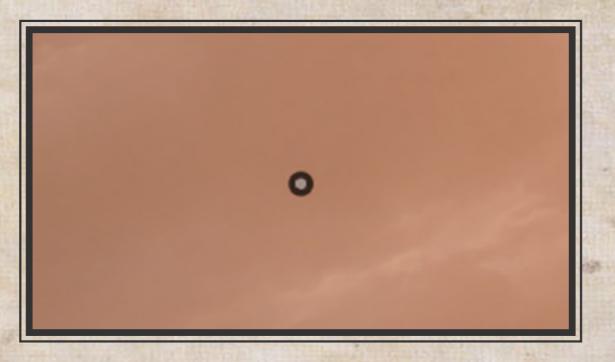

A staple of many a player's setup, SkyHUD's offering is a dynamic crosshair that reacts to various contexts just like the default crosshair.

Keep track of time while immersing yourself. One more dungeon.

### Left-aligned Health and Stamina meter

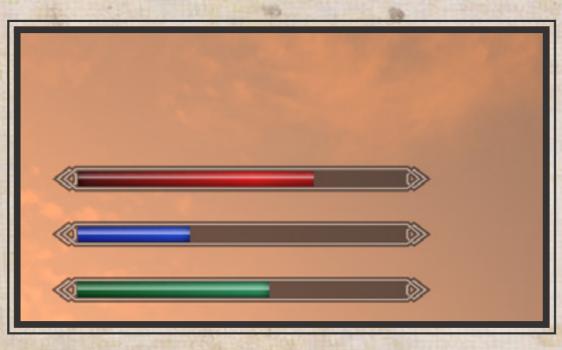

Single-aligned player status meter is widely used in a lot of games due to its versatility. This option allows to arrange your meters in various ways without having them look jarring.

#### In-game Clock

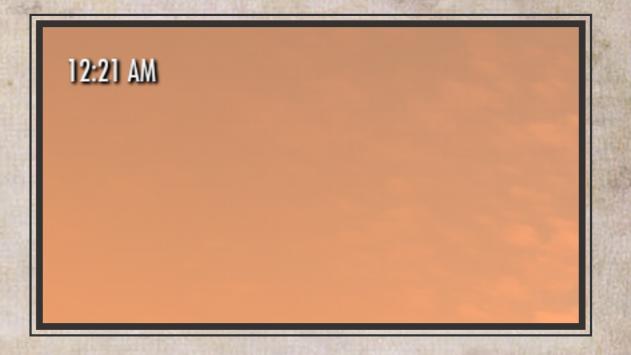

#### **Fixed letterspacing for animated letters**

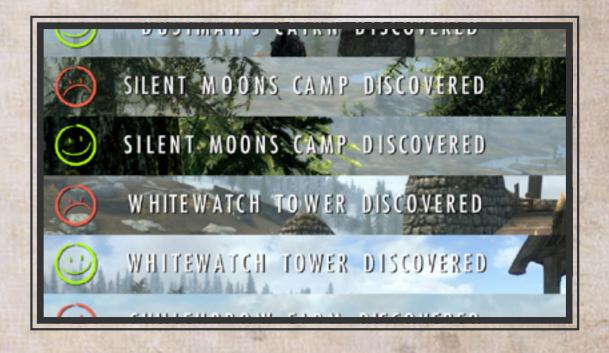

A great pet peeve of mine. Relevant XKCD - https://xkcd.com/1015/

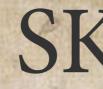

#### [Gameplay]

This section contains settings that govern various element behaviors.

#### bBottomStealth=(0,1)

Toggle bottom-aligned stealth meter. As of now you need to enable this if you want to have a crosshair when stealth meter is moved elsewhere. Default: 0

bHideActivateButton=(0,1) Turn off Activate Button. Default: 0

#### bHideStealthText=(0,1)

Turn off stealth meter text. Default: 0

#### bHideStealthMeter=(0,1)

Turn off stealth meter. Overrides bHideStealthText when set to 1. Default: 0

#### bHideEnemyMarker=(0,1)

Turn off enemy marker on compass. Default: 0

bHideLocations=(0,1) Turn off discovered locations on compass. Default: 0

bHideUndiscoveredLocations=(0,1) Turn off undiscovered locations on compass.

Default: 0

uPersistentMeter=(0,1,2) Toggle persistent health, stamina, magicka and charge bar.

0 - Autohide | 1 - Always show | 2 - Always hide

Default: 0

#### [Interface]

bShowClock=(0,1)

bAltArrow=(0,1)

bAltCompass=(0,1) Enable slim compass. Default: 0

bDotCrosshair=(0,1) Enable dot crosshair. Default: 0

bAltHealth=(0,1) Enable left-aligned health bar. Default: 0

bAltStamina=(0,1) Enable left-aligned stamina bar. Default: 0

## SKYHUD.INI REFERENCE

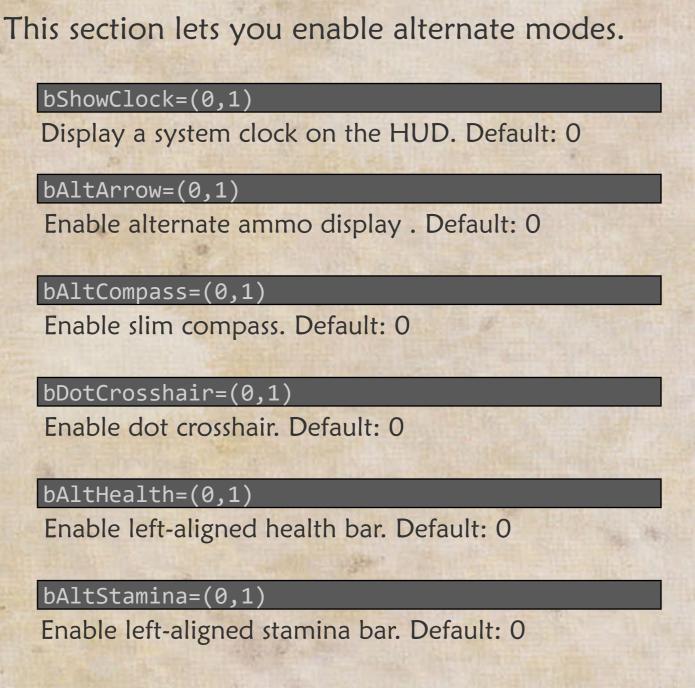

#### [Scale]

This section lets you change the relative size of HUD elements. The settings will only take absolute number (e.g -1.00 is treated as 1.00). Setting the value to 0 effectively disables an element.

fHealth=(...,-0.0001,0,0.0001,...) Player health bar. Default: 1

fMagica=(...,-0.0001,0,0.0001,...) Player magicka bar. Default: 1

fStamina=(...,-0.0001,0,0.0001,...) Player stamina bar. Default: 1

fChargeMeter=(...,-0.0001,0,0.0001,...) Weapon charge bar. Default: 1

fCrosshair=(...,-0.0001,0,0.0001,...) Crosshair. Default: 1

fCompass=(...,-0.0001,0,0.0001,...) Compass. Default: 1

fCompassMarker=(...,-0.0001,0,0.0001,...) Compass markers. Default: 1

fSubtitle=(...,-0.0001,0,0.0001,...) General subtitle. Default: 1

fEnemyHealth=(...,-0.0001,0,0.0001,...) Enemy name and health bar. Default: 1

fStealthMeter=(...,-0.0001,0,0.0001,...) Stealth meter. Default: 1

fLocationInfo=(...,-0.0001,0,0.0001,...) Current location message. Default: 1

fMessageInfo=(...,-0.0001,0,0.0001,...) Informational message. Default: 1

fArrowInfo=(...,-0.0001,0,0.0001,...) Ammo display. Default: 1

fActivatePrompt=(...,-0.0001,0,0.0001,...) Activate prompt. Default: 1

#### [Position]

This section contains advanced settings that allow you to re-position HUD elements. It is divided into two parts - element lock and element move.

Lock settings lock elements in their default locked positions, disregarding any value set in move settings.

All elements are locked by default therefore to move a HUD element, you first have to unlock it by changing its corresponding lock setting to '0'.

#### Default: 1

bLockHealthMeter=(0,1)

bLockMagickaMeter=(0,1)

bLockStaminaMeter=(0,1)

bLockLeftChargeMeter=(0,1)

bLockRightChargeMeter=(0,1)

bLockArrowInfo=(0,1)

bLockCompass=(0,1)

bLockSubtitle=(0,1)

bLockEnemyHealth=(0,1)

bLockCrosshair=(0,1)

bLockActivatePrompt=(0,1)

Toggle lock for activate button, activate text, activate info and activate bar

bLockStealthMeter=(0,1)

bLockLocationInfo=(0,1)

bLockMessageInfo=(0,1)

bLockClock=(0,1)

Move settings position elements at their respective anchor on absolute X and Y axes.

X-axis range is 0-1280 and Y-axis range is 0-720, with (0,0) being the top left of screen. Values outside these ranges will send an element off the screen.

When placing an element, its anchor position as well as its width and height should be taken into consideration.

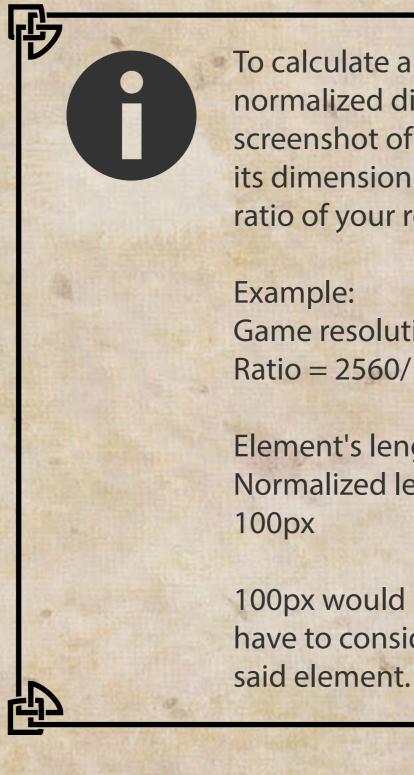

To calculate an element's normalized dimension, take a screenshot of it and then divide its dimension in pixel with the ratio of your resolution to 720p. Example: Game resolution - 2560x1440Ratio = 2560/1280 = 2

Element's length in pixel - 200px Normalized length = 200px/2 =

100px would be the length you'd have to consider when placing said element.

At the moment, there are three anchor positions:

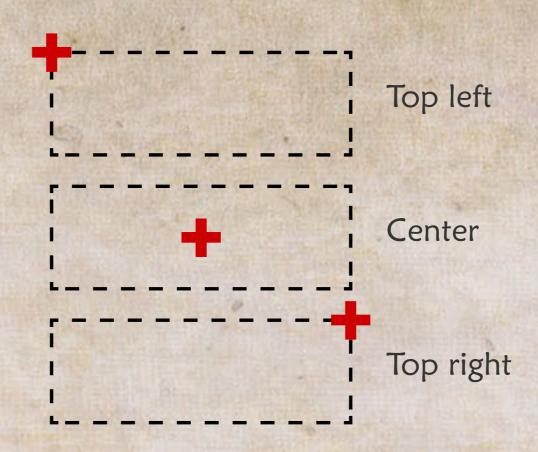

As there is no preview feature for settings yet, expect to repeteadly launch and close the game as you modify the values.

If you unlock an element and not set a value for its coordinate, it will be placed at its default unlocked position (not to be confused with locked position).

Default: Undefined

#### Top left anchor

| $f_{\text{Hool}+\text{hDoc}} = ( 0.1.0.0.1.)$   |
|-------------------------------------------------|
| fHealthPosX=(,-0.1,0,0.1,)                      |
| fHealthPosY=(,-0.1,0,0.1,)                      |
| fMagicaPosX=(,-0.1,0,0.1,)                      |
| fMagicaPosY=(,-0.1,0,0.1,)                      |
| fStaminaPosX=(,-0.1,0,0.1,)                     |
| fStaminaPosY=(,-0.1,0,0.1,)                     |
| <pre>fLeftChargeMeterPosX=(,-0.1,0,0.1,)</pre>  |
| <pre>fLeftChargeMeterPosY=(,-0.1,0,0.1,)</pre>  |
| <pre>fRightChargeMeterPosX=(,-0.1,0,0.1,)</pre> |
| <pre>fRightChargeMeterPosY=(,-0.1,0,0.1,)</pre> |
| <pre>fLocationInfoPosX=(,-0.1,0,0.1,)</pre>     |

| <pre>fLocationInfoPosY=(,-0.1,0,0.1,)</pre> |
|---------------------------------------------|
| <pre>fMessageInfoPosX=(,-0.1,0,0.1,)</pre>  |
| <pre>fMessageInfoPosY=(,-0.1,0,0.1,)</pre>  |
| fClockPosX=(,-0.1,0,0.1,)                   |
| fClockPosY=(,-0.1,0,0.1,)                   |

#### Center anchor

| <pre>fActivateButtonPosX=(,-0.1,0,0.1,)</pre>                                                                                                    |
|----------------------------------------------------------------------------------------------------|
| <pre>fActivateButtonPosY=(,-0.1,0,0.1,)</pre>                                                                                                    |
| <pre>fActivateNamePosX=(,-0.1,0,0.1,)</pre>                                                                                                    |
| <pre>fActivateNamePosY=(,-0.1,0,0.1,)</pre>                                                                                                    |
| <pre>fActivateInfoPosX=(,-0.1,0,0.1,)</pre>                                                                                                    |
| <pre>fActivateInfoPosY=(,-0.1,0,0.1,)</pre>                                                                                                    |
| <pre>fActivateBarPosX=(,-0.1,0,0.1,)</pre>                                                                                                    |
| <pre>fActivateBarPosY=(,-0.1,0,0.1,)</pre>                                                                                                    |
| fCompassPosX=(,-0.1,0,0.1,)                                                                                                    |
| fCompassPosY=(,-0.1,0,0.1,)                                                                                                    |
|                                                                                                    |
| fCrosshairPosX=(,-0.1,0,0.1,)                                                                                                    |
| <pre>fCrosshairPosX=(,-0.1,0,0.1,) fCrosshairPosY=(,-0.1,0,0.1,)</pre>                                                                                                    |
|                                                                                                    |
| fCrosshairPosY=(,-0.1,0,0.1,)                                                                                                    |
| <pre>fCrosshairPosY=(,-0.1,0,0.1,) fStealthMeterPosX=(,-0.1,0,0.1,)</pre>                                                                                                  |
| <pre>fCrosshairPosY=(,-0.1,0,0.1,) fStealthMeterPosX=(,-0.1,0,0.1,) fStealthMeterPosY=(,-0.1,0,0.1,)</pre>                                                                 |
| <pre>fCrosshairPosY=(,-0.1,0,0.1,) fStealthMeterPosX=(,-0.1,0,0.1,) fStealthMeterPosY=(,-0.1,0,0.1,) fEnemyHealthPosX=(,-0.1,0,0.1,)</pre>                                 |
| <pre>fCrosshairPosY=(,-0.1,0,0.1,) fStealthMeterPosX=(,-0.1,0,0.1,) fStealthMeterPosY=(,-0.1,0,0.1,) fEnemyHealthPosX=(,-0.1,0,0.1,) fEnemyHealthPosY=(,-0.1,0,0.1,)</pre> |

#### Top right anchor

| fArrowInfoPosX=(,-0.1,0,0.1,) |    |
|-------------------------------|----|
|                               | 12 |
| fArrowInfoPosY=(,-0.1,0,0.1,) |    |